## PC-DMIS 资讯简报

资讯 创新 启发

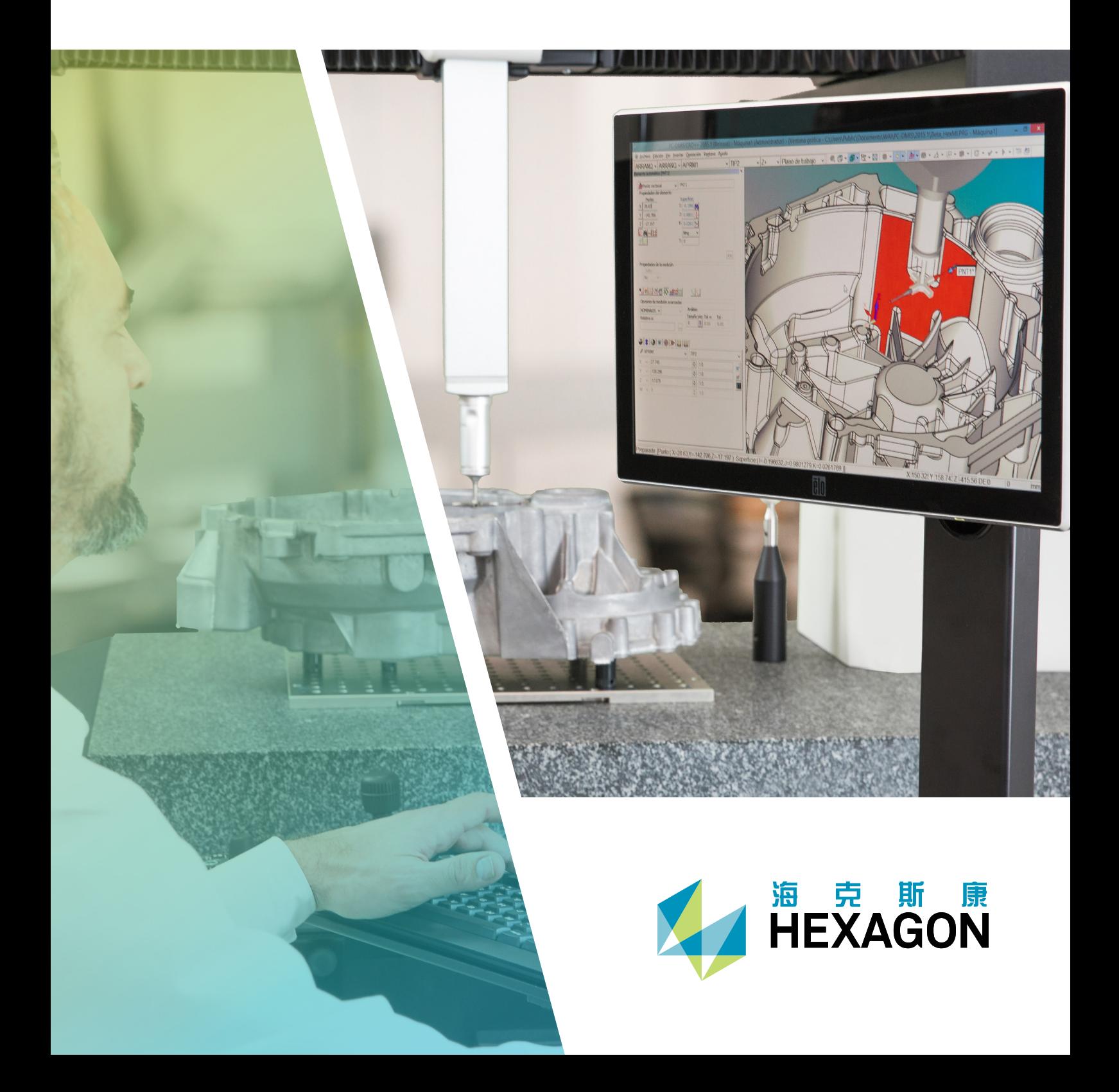

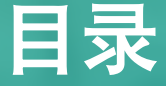

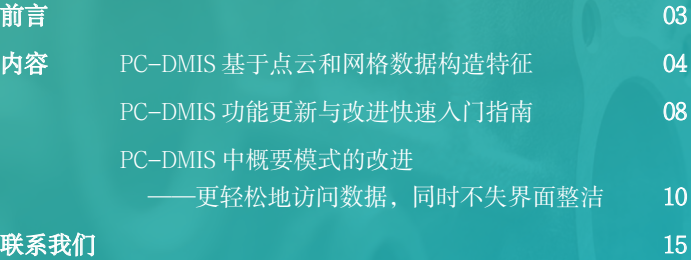

A HEXAGON

 $\begin{array}{c}\n\blacktriangle \\
\triangleright \\
\triangleright\n\end{array}$ 

AHEXAGON

I

 $E \rightarrow$ 

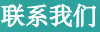

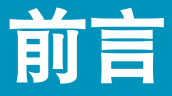

亲爱的 PC-DMIS 用户,

大家好! 欢迎大家阅读 2022 年第二期 PC-DMIS 资讯简报, 获取最新 PC-DMIS 使用知识。

本期第一篇文章介绍了 PC-DMIS 2022.1 中用于点云的特征构造的新增功能。阅读本文, 深入了解新 增的圆形槽、方形槽、圆锥、圆柱和球体特征构造。该新功能可缩短执行时间并提高灵活性。

第二篇文章中,我们简要介绍了 PC-DMIS 功能更新与改进的所有其他功能,介绍了旨在提高您的工 作效率和能力的最新功能,并提供了便捷的快速入门指南。

本期的最后一篇文章介绍了 PC-DMIS 对于概要模式的改进,用户可以更轻松地访问数据,而又保持 了之前简洁的界面。

希望本期的内容对您的工作和学习有所帮助。请关注并下载每季度最新的 PC-DMIS 资讯简报,以了 解 PC-DMIS 软件的最新动态。

敬上,

PC-DMIS 资讯简报编辑团队

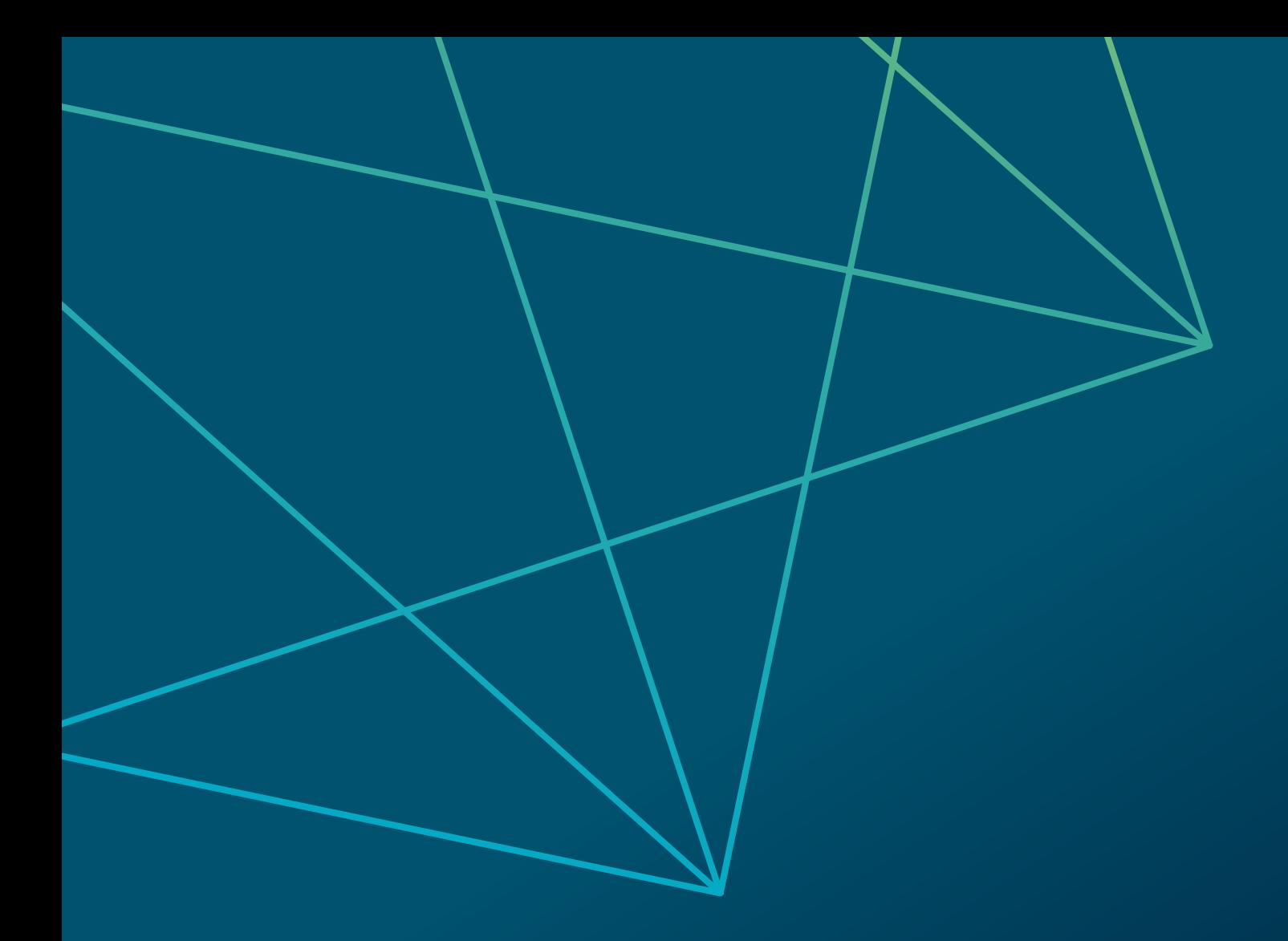

# PC-DMIS:基于点云和网格数 据构造特征

随着 PC-DMIS 2022.1 的发布, 我们更新了构造特征的功能。在现有功能的基础上, 我们做出无需加载激光传 感器,即可从点云或网格中提取特征等改进。

除了现有特征(边界点、曲面点、圆和平面等)之外,新添加的特征包括圆槽、方槽、圆锥、圆柱和球体。

### 更多优势:

节约执行时间。激光自动特征在旧版本提取时,需要用户先加载激光传感器,然后才能从现有点云或网格中 提取特征。新版本中构造的特征没有这样的限制,可以在程序的任何阶段使用。无需加载激光传感器,更加 高效便捷, 提高测量效率节约测量时间。

应用更便捷灵活。可以从其他测量系统的软件导入点云在 PC-DMIS 中使用,您可以用更熟悉的 PC-DMIS 报 告工具执行分析并生成报告。

### 使用新的构造特征

用 PC-DMIS 2022.1 CAD++ 新建测量程序,导入 CAD 模型和相应的点云或网格。

1. 如果点云或网格数据尚未与零件 CAD 找正拟合,请您先使用点云或网格坐标系功能进行找正拟合。

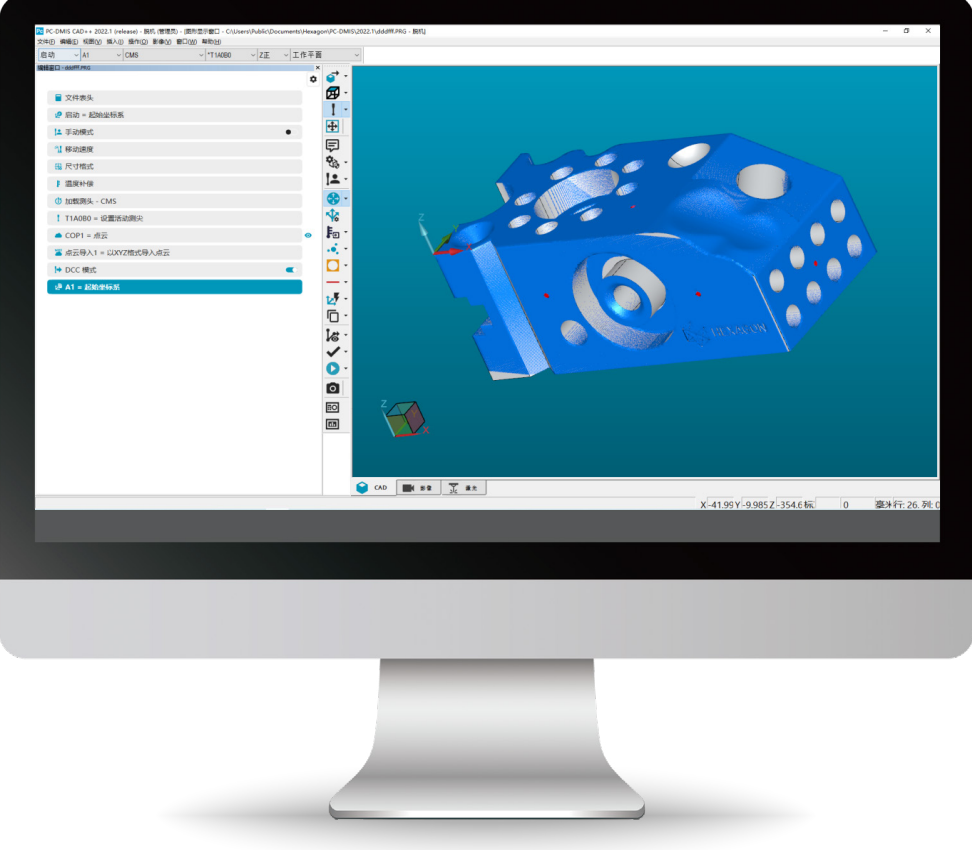

2. 先选择您想构造的特征类型,然后从对话框的方法下拉列表中选择相应的解析选项。

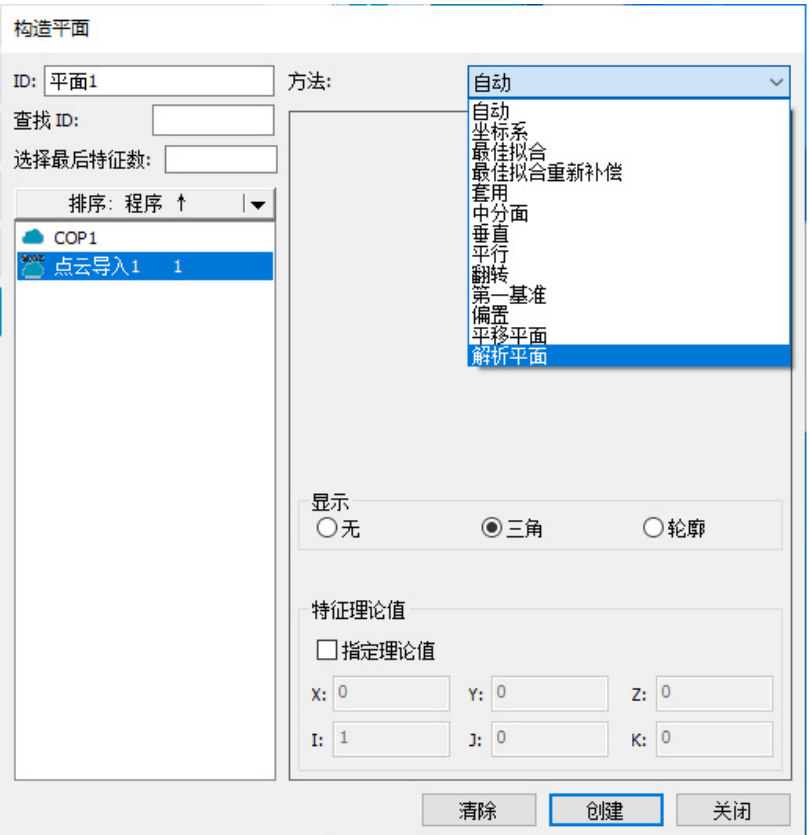

3. 从特征列表中选择点云或网格数据,然后单击要提取的 CAD 曲面。现在可以编辑测量属性、设置水平 / 垂 直剪裁区域、应用 CAD 偏移(对于平面、圆柱、圆锥或球体特征类型)并可设置筛选选项。

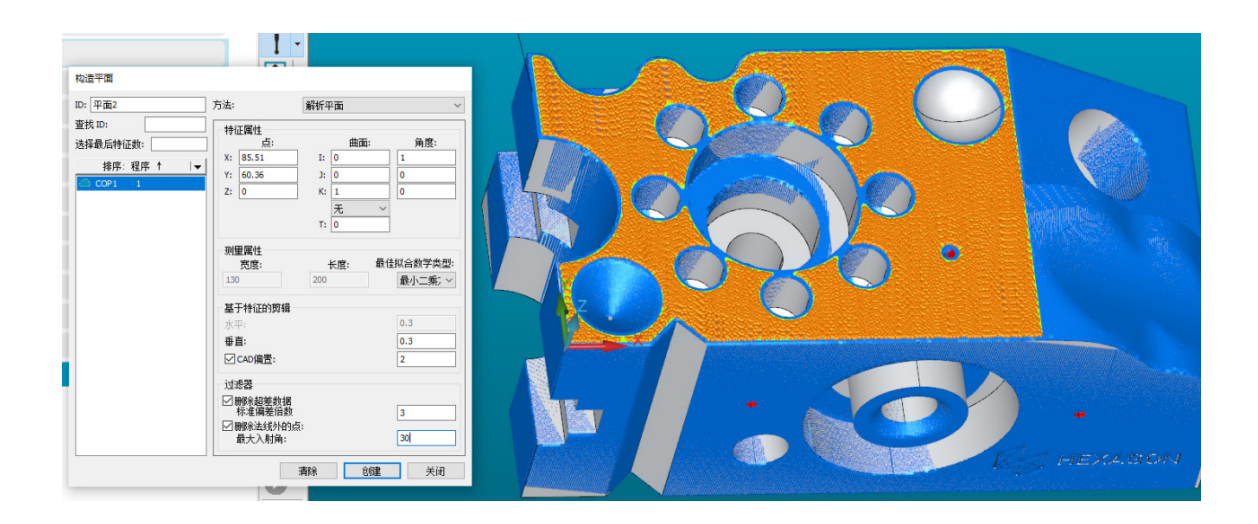

4. 按照您的需要设置参数后,单击"创建",构造的提取特征就会添加到程序中。

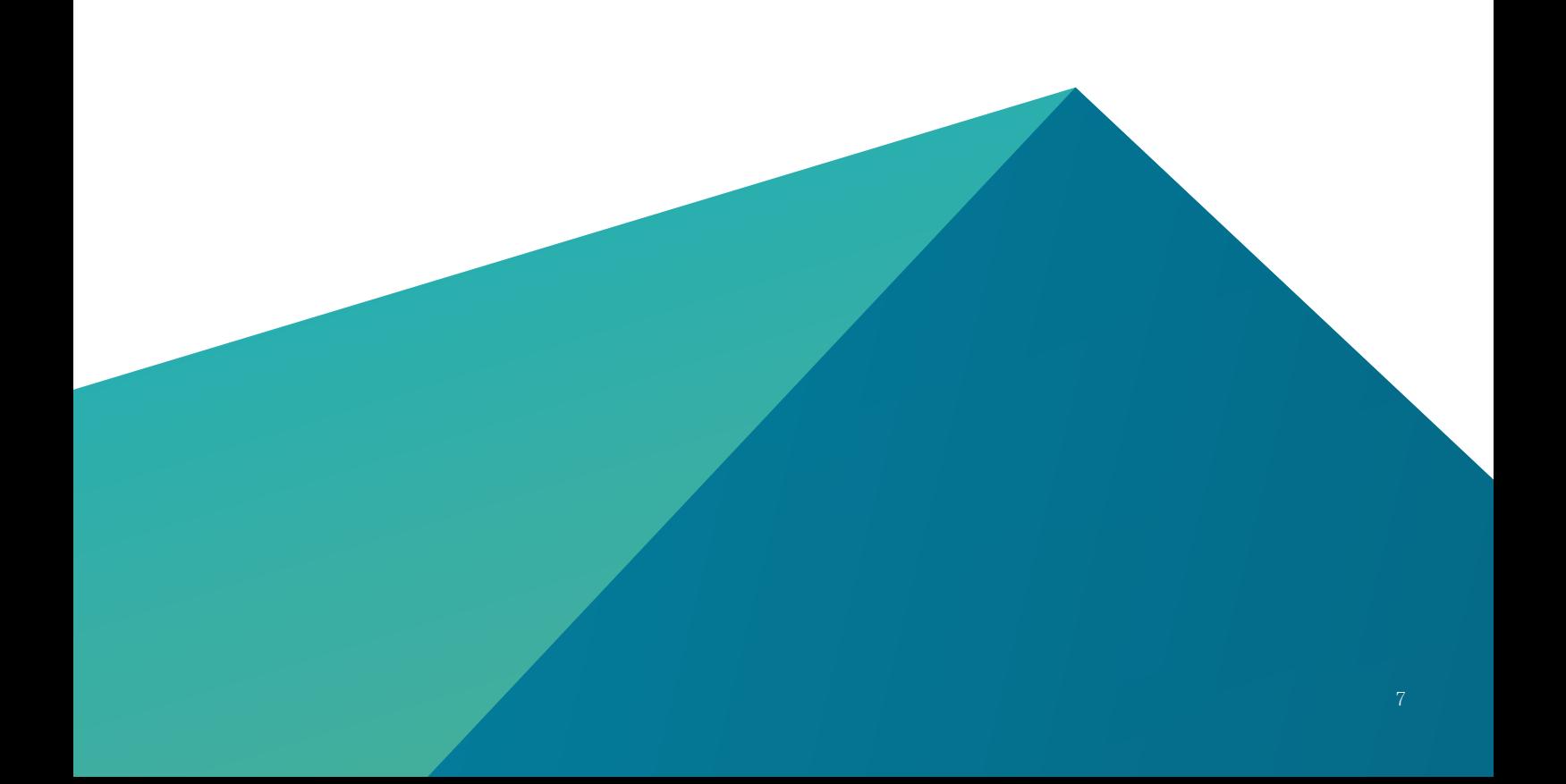

# PC-DMIS 功能更新与改进 快速入门指南

无论您的经验水平高低,不论您正在使用何种测量设备,每个 PC-DMIS 新版本都旨在扩 充您的计量工具包。因此在本期资讯简报中,我们介绍了主要的功能更新和改进功能, 使您能快速上手升级后的软件。

### 构造特征对话框和命令

新设计的构造特征对话框为 PC-DMIS 用户提供了 强大的从点云中提取特征的功能,例如最高点、最 低点、曲面点、平面以及圆。更新后的界面与其他 常用菜单风格一致,这可以提高用户体验, 让这两 个功能变得简单直观。

- ·构造极值点——从特征、扫描、点云、网格数据 中提取最大或最小值的简单方法。这个功能高 度依赖于 PC-DMIS 创意中心, 在找正对齐及识 别测头接触点方面十分有用,此功能可以使用 户十分容易地沿轴线方向、径向或自定义方向 定位极值点。
- ·构造提取特征——允许在不加载激光测头的情况 下从点云中构造提取曲面点、平面和圆,节省 了测量时间。之前的 PC-DMIS 版本中激光测头 下的点云自动特征是唯一的点云特征方法,新 功能提供了灵活的选择,也可以将点云从其他 程序中导入 PC-DMIS 用于分析。

#### 避让移动的前置距离和后置距离

作为创意中心中钣金件的热门项目,避让移动的前 置距离和后置距离添加到了 PC-DMIS 中,因此钣 金制造加工行业可以在接触测量自动特征时体验到 便利。该工具允许设定不同的前置距离和后置距离, 降低了特征之间设置移动点或安全平面的需要。此 功能也是向下兼容的,可以将其应用到之前版本创 建的 PC-DMIS 程序中。

#### AS1 便携式激光扫描测头的集成

作为扩展对便携式计量解决方案的支持,PC-DMIS 集成了最近发布的 AS1 3D 激光扫描测头——第一 款设计用于激光跟踪器和便携式关节臂测量系统的 扫描仪。此多功能扫描解决方案还支持手动和自动 化扫描,使制造业用户能在测量工作流程中快速准 确地捕获数据。

## HP-L-10.10 三坐标测量机激光扫描测 头的集成

在持续不断增长的 PC-DMIS 兼容传感器列表中, HP-L-10.10 三坐标测量机激光扫描测头的增加为 软件带来了海克斯康最先进的非接触式传感器技 术。通过一系列内置操作员辅助系统,支持 PC-DMIS 用户精确的编程和操作,新的传感器集成能 让您对提出的软件要求支持的任何零件、几何体或 特征的测量能力感到满意。

#### Inspect 中的测头管理

旨在使车间操作员能够在测量开始前做好测量机 的准备工作,探头管理功能允许 Inspect 5.1 用户查 看程序中需要用到哪些测头角度,并根据需要校 验测头。您可以查看任何测针的校准日期和状态, 设置校验公差来确保校验正确完成。另外,可以在 Inspect 新的计划调度功能中设置有规律的测头校 验,确保维护测量完整性的可预测工作流。

### Inspect 中的 Swift-Check 快速检查

用 户 可 以 直 接 在 Inspect 中 使 用 Hexagon 的 Swift Check 三坐标验证工装来确保其测量的可靠性。通 过 / 失败的检查结果会直接显示在 Inspect 中, 也 可以使用计划调度工具设置快速检查周期。此功能 避免了用户完成日常任务而切换应用程序的繁琐操 作。HxGN SFx 的用户 | 资产管理在线设备性能软件 还能够访问相关测量机的快速检查历史数据,按时 间监控性能趋势。

## PC-DMIS 中概要模式的改进更 轻松地访问数据,同时不失界面 整洁

PC-DMIS 概要模式长期以来一直为用户提供测量程序的简化视图。PC-DMIS 新版本就对概要模式进行了改 进,用户可以更简单地访问数据,界面同样简洁。新版本中新增了可见性切换功能,允许用户隐藏和显示 相关的图形窗口元素。尺寸命令可以利用通过 / 失败颜色标签,可以快速表示问题特征,并且在适用命令 中增加了一个模式开关,以免用户要依赖菜单。用户体验的改进还扩展到了执行,更新后的执行指针可以 帮助用户找到当前正在执行的命令。

PC-DMIS 编辑窗口具有两重作用,即可作为测量程序执行队列,也能提供程序中包含的可编辑对象列表。

编辑窗口有两种显示模式:命令模式和概要模式。

命令模式提供程序的详细视图,概要模式显示简化视图,更便于查看和解释程序。程序变得很大时,概要 模式特别有用,因为该模式为我们提供了程序的精简视图,便于查找和浏览命令。

PC-DMIS 现在的概要模式更新后添加了新功能,但没有失去颇受欢迎的整洁外观。 您将发现:

- ·命令列表现在以加粗图块显示,更易于选中
- ·显示 / 隐藏切换键以显示更多信息
- ·新的峰值窗口,可在鼠标悬停在命令图块上时显示下方的命令
- ·新箭头,可标识正在执行的命令
- · 新切换键, 用于手动切换到 DCC

## 命令列表中的加粗图块

命令列表现在更加美观,概要模式视图中的每个项目都有明确的图块。尺寸合格与否的结果也通过这些图块 的颜色来指示。绿色表示合格 - 在公差范围内 - 红色表示不合格,超出公差。

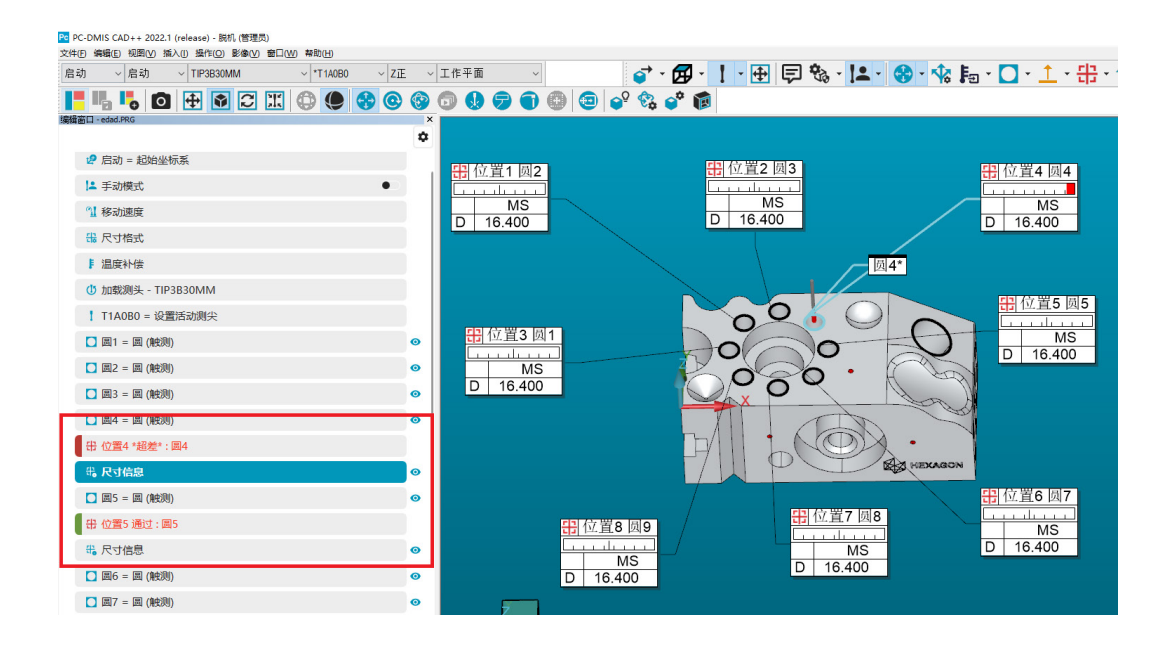

## 显示 / 隐藏切换键

通过显示或隐藏切换键,可以一键控制图形显示窗口中显示的标签。隐藏功能可用于单个功能或一组功能。 还可以通过灰色显示的状态,以可视化表示方式来控制标记或清除标记。

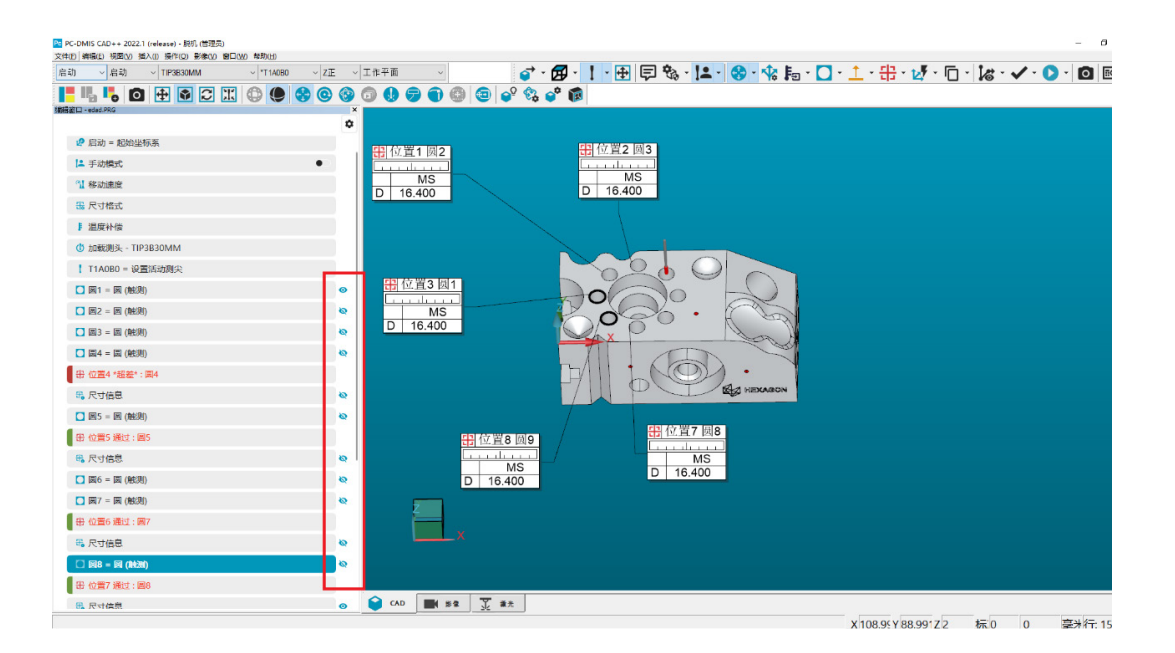

## 全新的弹出窗口

可以在设置中启用或禁用弹出窗口,如下图所示。启用后,将鼠标悬停在编辑窗口中的命令块上时,弹出窗 口将提供有关功能或命令的更多详细信息。

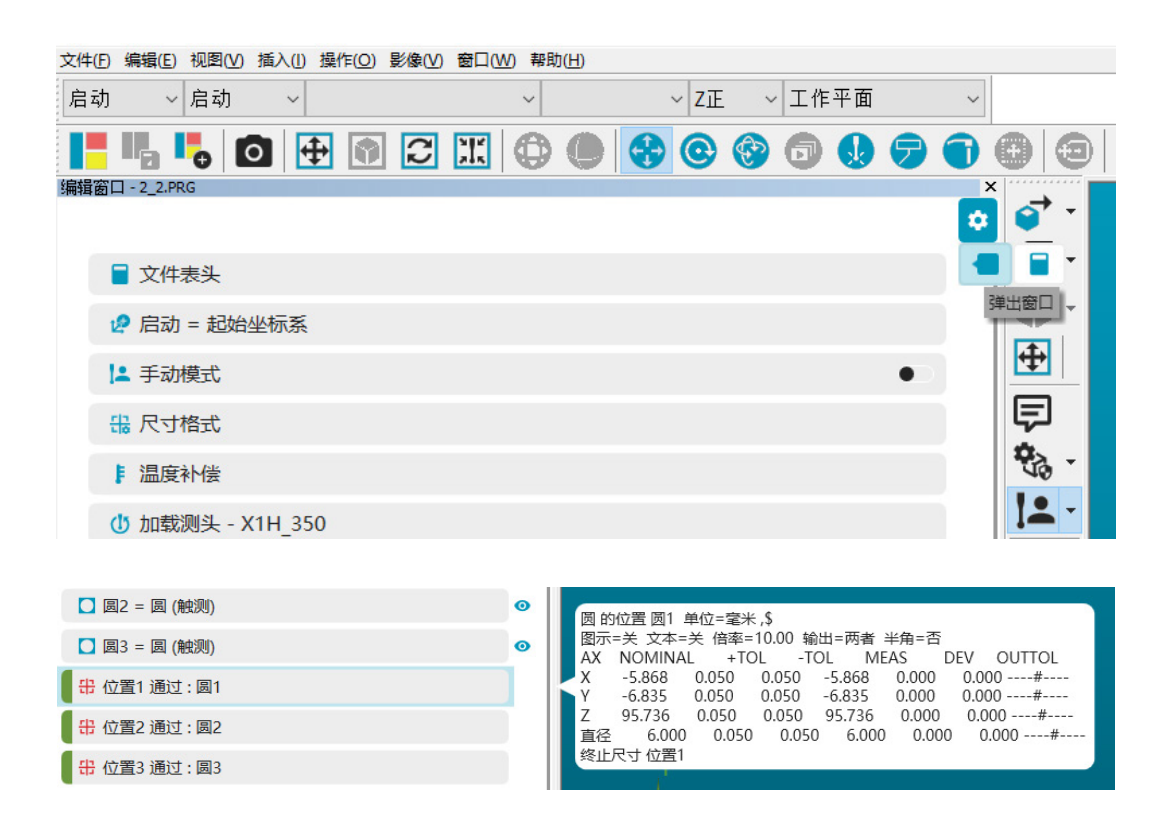

## 识别执行命令

同样是在概要模式下,您现在将看到一个用于指示执行命令的箭头。停止执行时,此箭头将指向最后一个完 全执行的命令。这有助于在编辑窗口中导航,尤其是在处理大型程序时。如果您要编辑程序,则会注意到箭 头随后消失,直到再次开始执行程序时才会出现

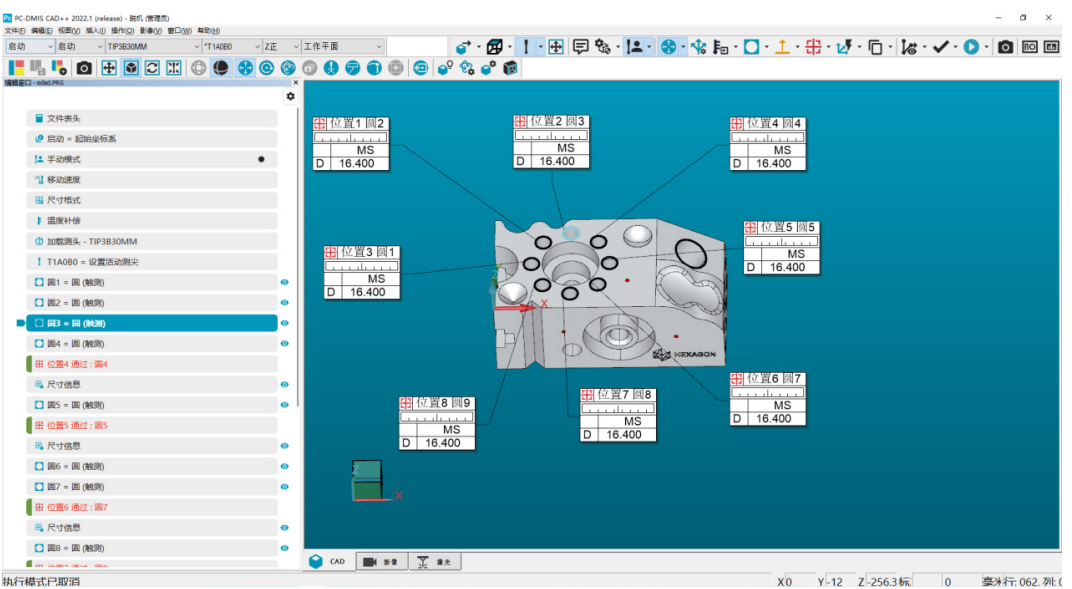

## 轻松从手动模式切换到 DCC 模式

借助现有概要模式,您可以在编辑窗口中的手动和 DCC 模式之间轻松切换。在图块中添加了一个切换键,一 键即可切换模式。

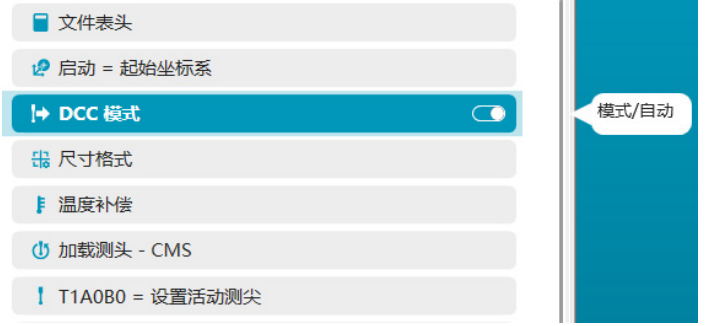

要获得这些新改进功能,请确保下载最新版本的 PC-DMIS,即 PC-DMIS 2021.1。签署有效软件维护协议(SMA) 的用户可以免费下载。

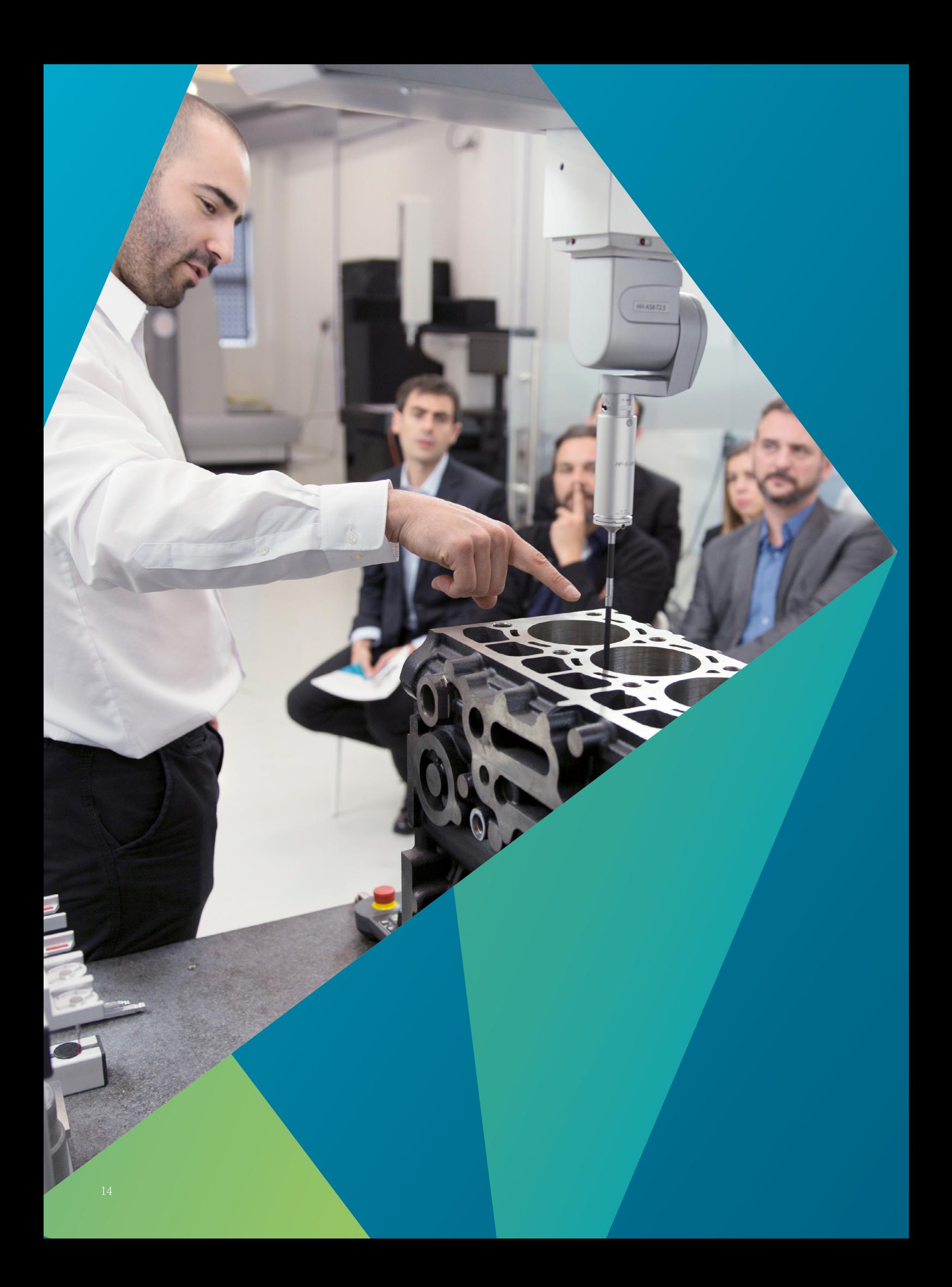

## 联系我们

#### 北方事业群

北京方案中心: 北京市经济技术开发区东区科创二街 10 号新瀛工业园一期 A1-2 厂房 TEL: 010 6789 2461 FAX: 010 6789 2462

长春方案中心: 长春市绿园区景阳大路 2288 号华天大酒店1713 室 TEL: 0431 8761 0532 FAX: 0431 8761 0562

青岛方案中心: 青岛市高新区华贯路885号 TEL: 0532 8089 5218 FAX: 0532 8089 5030

沈阳方案中心: 沈阳市沈北新区道义南大街 37 号沈阳航空航天大学重点实验室 TEL: 024 2334 1690 FAX: 024 2334 1685

天津方案中心: 天津市华苑(环外)海泰西路 18 号滨海高新区软件园西 3 号楼 A 座 103 室 TEL: 022 5990 6668 FAX: 022 5990 6669

济南方案中心: 济南市历下区龙奥北路1311号一楼西侧

## 华南事业群

广州方案中心: 广州市黄埔区光谱中路11号云升科学园C栋602 TEL: 020 3810 7978 FAX: 020 3810 7979

深圳方案中心: 深圳市光明新区根玉路模具产业基地机械协会大厦 1 层 TEL: 0755 8602 8088 FAX: 0755 8602 7270

东莞方案中心: 广东省东莞市莲湖路10号227室 TEL: 0755 8602 8088 FAX: 0755 8602 7270

台湾方案中心: 新北市林口区佳林路158号 TEL: +886 2 2602 8880 FAX: +886 2 2602 8802

#### 华东事业群

宁波方案中心: 宁波市高新区扬帆路 999 弄 9 号 B9 幢 N101 室 TEL: 0574 8737 6262 FAX: 0574 8733 5159

南京方案中心: 南京市江宁开发区菲尼克斯路70号开发区总部基地20栋一层 TEL: 025 8698 8800 FAX: 025 8698 8801

上海方案中心: 上海市浦东新区祖冲之路 2290 弄(展想广场) 4 号楼 TEL: 021 6353 1000 FAX: 021 5106 2273

无锡方案中心: 无锡市藕塘职教园区钱藕路1号 TEL: 0510 8821 7831 FAX: 0510 8870 8640

苏州方案中心: 苏州工业园区东长路 88 号 C2 幢 102 室 TEL: 0512 6280 0880 FAX: 0512 6280 0990

杭州方案中心: 杭州市钱塘新区学源街 258 号中国计量大学格致中楼一楼 TEL: 0571-56357858 FAX: 0571-56357856

#### 西部事业群

重庆方案中心: 重庆渝北食品城大道 18 号重庆创意公园 D5-1-5 TEL: 023 8601 8666 FAX: 023 8601 5666

成都方案中心: 成都市龙泉驿区车城东七路 699 号 TEL: 028 8671 6718 FAX: 028 8671 6730

武汉方案中心: 武汉市东湖新技术开发区华工园二路一号 TEL: 027 8792 8428 FAX: 027 8719 6191

西安方案中心: 陕西省西安市雁塔区锦业1路52号, 宝德云谷B座402室 TEL: 029-88361018 FAX: 029-88361019

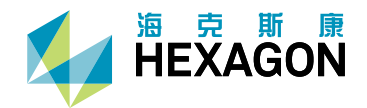

海克斯康,数字化信息技术解决方案的提供商,秉承"智慧引 擎,共赋未来"的理念,凭借"双智战略"带动制造业的智能 与创新,推演智慧城市的演进之路。海克斯康以"构建智能制造 生态系统,赋能行业数字化转型"为核心,打造了完整的智能制 造生态系统,实现覆盖设计、生产以及检测的全生命周期闭环管 理,达成绿色、高质量、低成本的智能工厂目标。海克斯康智慧 城市打破传统的信息孤岛,实现了跨部门的互联互通,通过完善 的智慧城市运营平台架构,构建互联互通的智慧城市网络基石, 驱动城市管理业务和技术创新,创造更美好、更智能的生活。

海克斯康制造智能隶属于海克斯康集团,专注于为客户提供贯穿 设计工程、生产制造、计量测试等领域的专业技术、产品与解决 方案,通过使工厂更智能,帮助用户实现品质、效率和生产力的 提升,推动以质量为核心的智能制造。来自海克斯康的专业技术 正在助力全球制造业实现数字化转型升级,95%的汽车制造,90% 的飞机制造,80%的骨科植入物制造,75%的智能手机制造都采用 了海克斯康先进的智造技术。

海克斯康集团业务目前遍及全球50个国家及地区,拥有员工22,000 多人,其2021年全年净销售额超过43亿欧元。

2022 海克斯康集团及其子公司版权所有。海克斯康保留在未经事先通知的情况下更改信息的权利。